# Fearless Transformation: Applying OpenRefine to Digital Collections

Kara Long Catalog and Metadata Librarian Baylor University Libraries @thekaralong

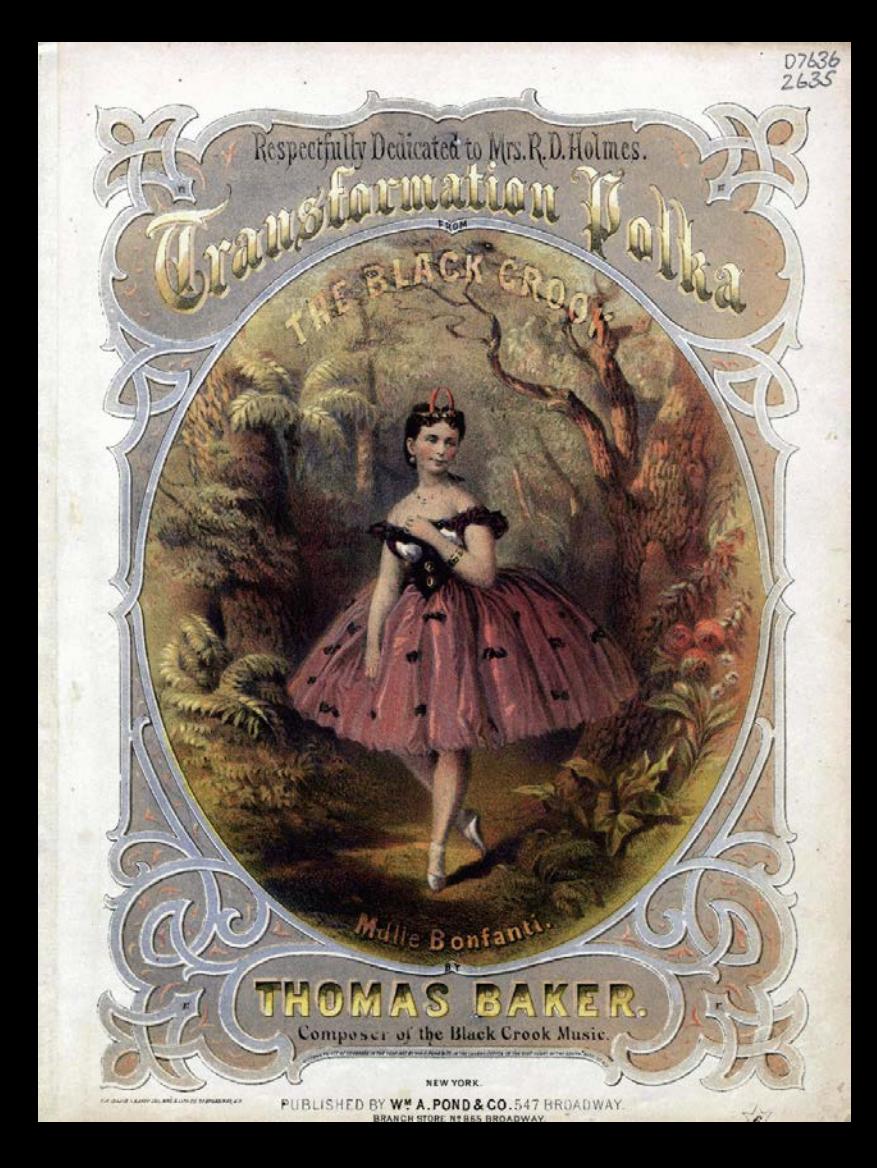

### Agenda:

- The Spencer project
- Re- examining the workflow
- Implementing OpenRefine
- Other uses for OpenRefine in digital collections

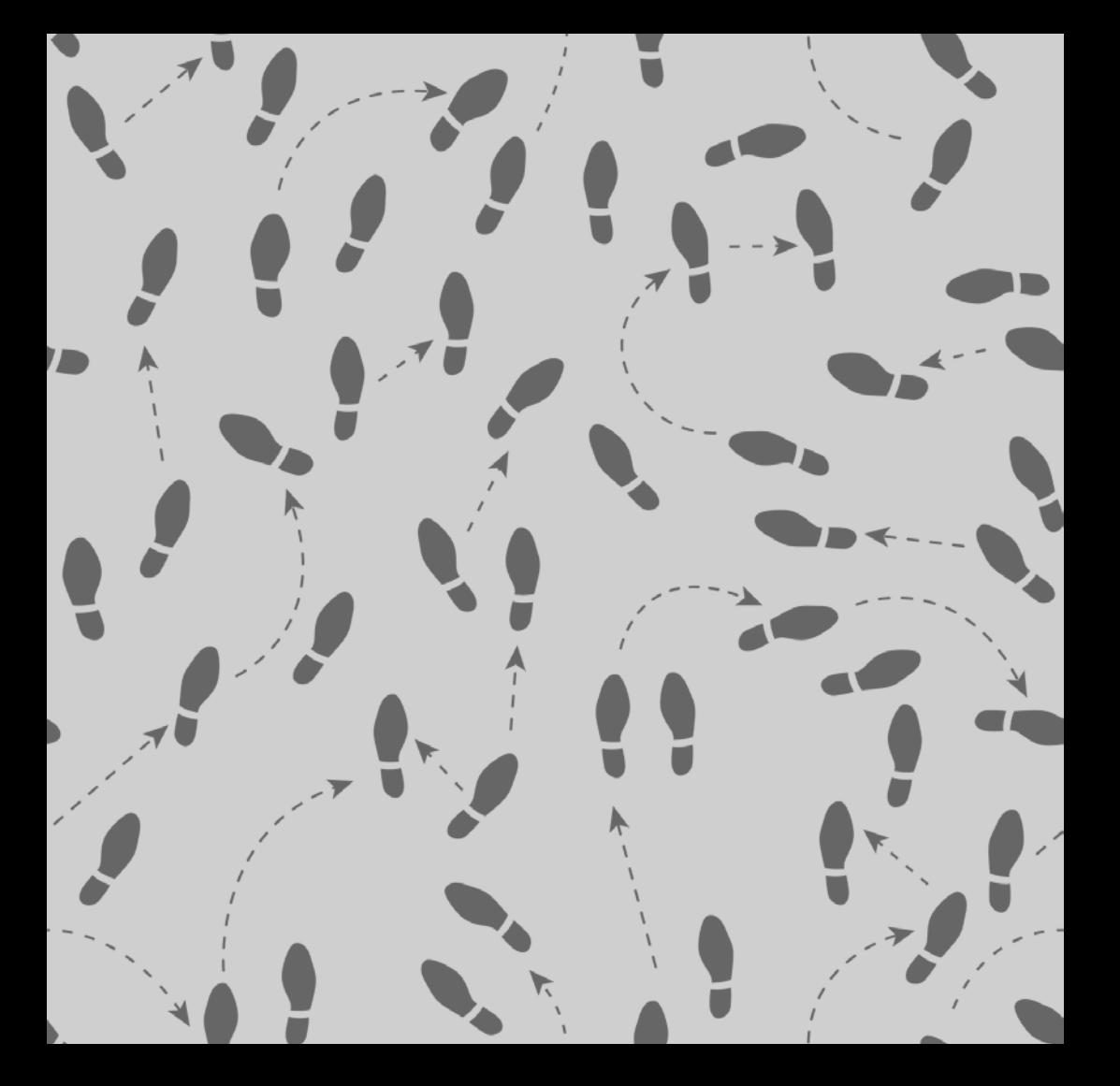

THE GIFT DAKEN TUESER.

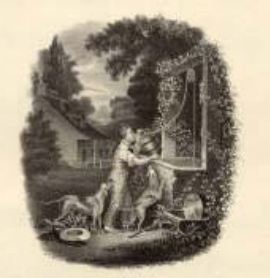

Millen Va SANITEL TOODWORTH, ESQ. Adapted to a faburite SCOTCH AIR. There is no his trans-**John William**  **OWNERS STAR** 

**Amd Atter** 

1118 1110 DISTRICT E. EXPARESE . The Washington PL

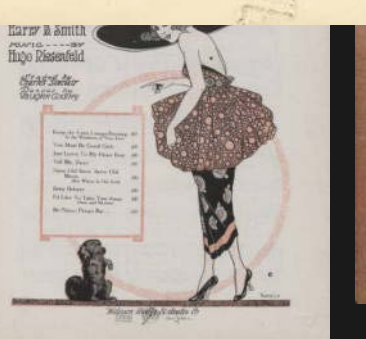

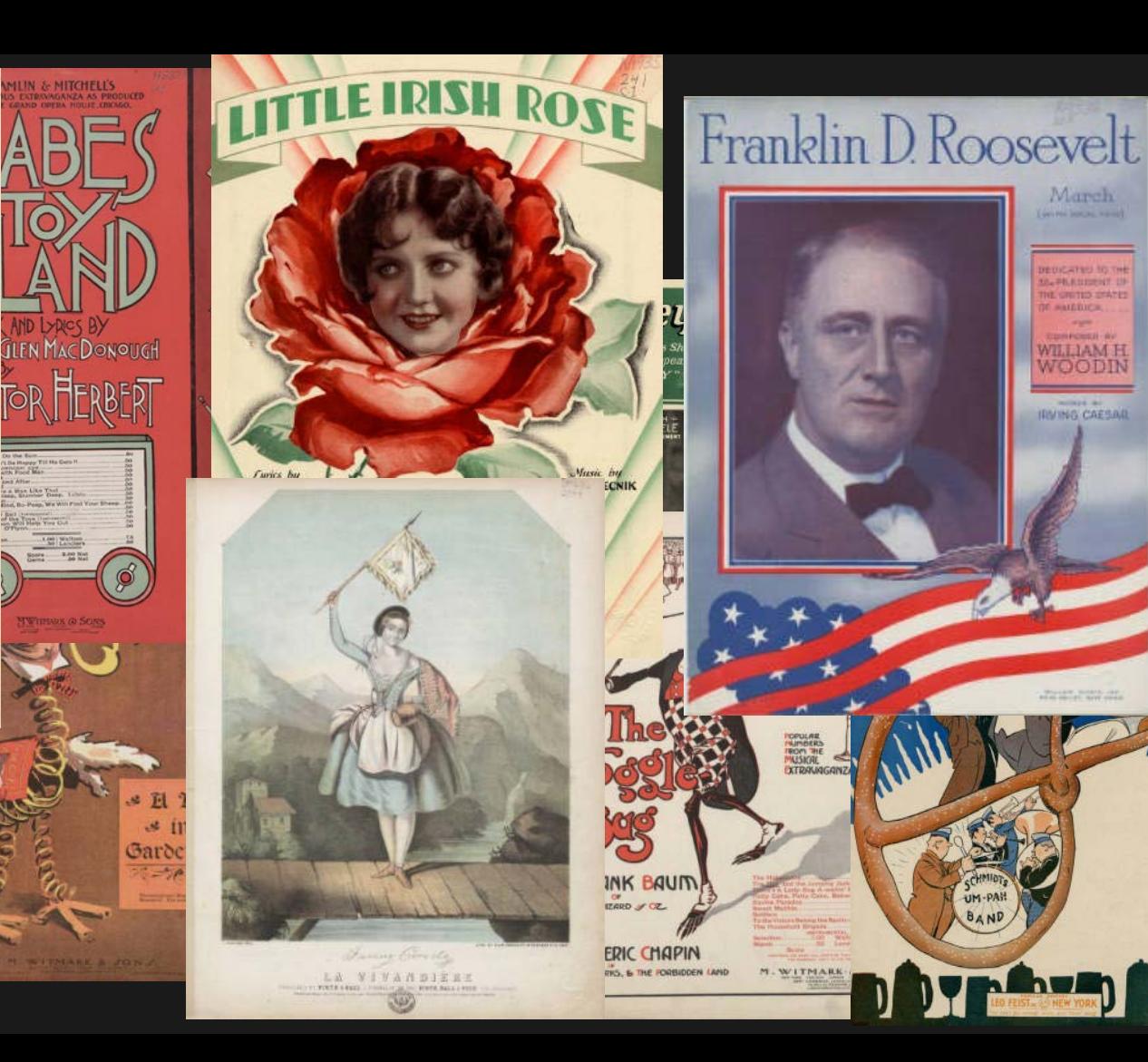

March

DEUCATED TO THE **MAPRASSISSION** THE GRITID DIATES **IF HALLIGER Started CONFIDENTIAL** 

**WILLIAM H** WOODIN months are **IRMINO CAESAR** 

Television and office

**ENTERNAL PROPERTY** 

UM-PAH

**The Light** 

**Tright** 

DYD

### the Beginning

Project started in 1999

TexTreasures Grant to digitize 1,000 pieces

Descriptive metadata loaded into ILS

Static HTML was programmatically generated and placed on server

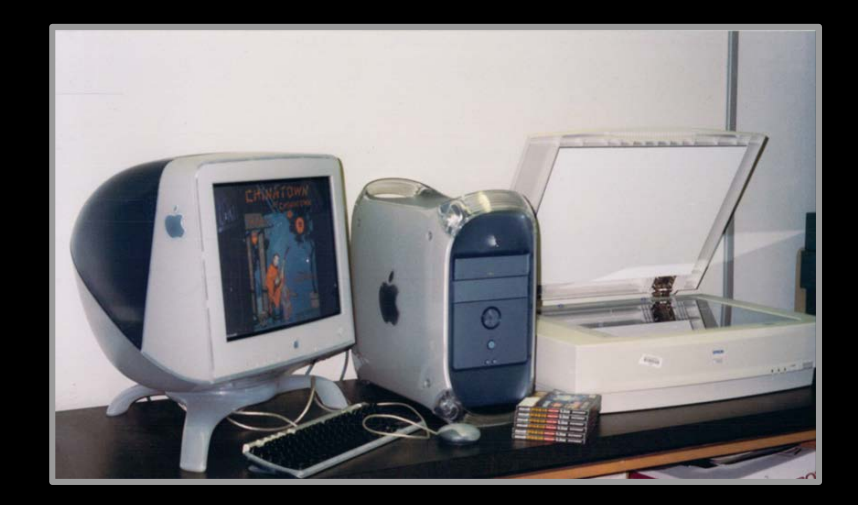

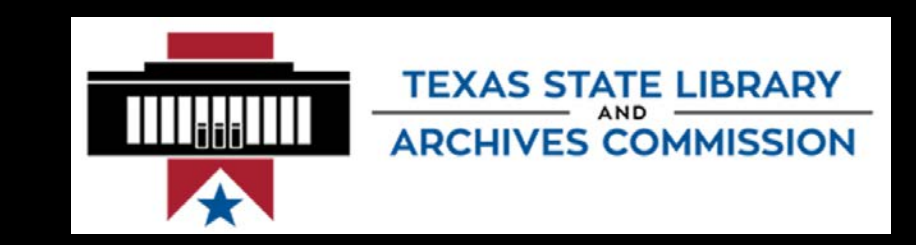

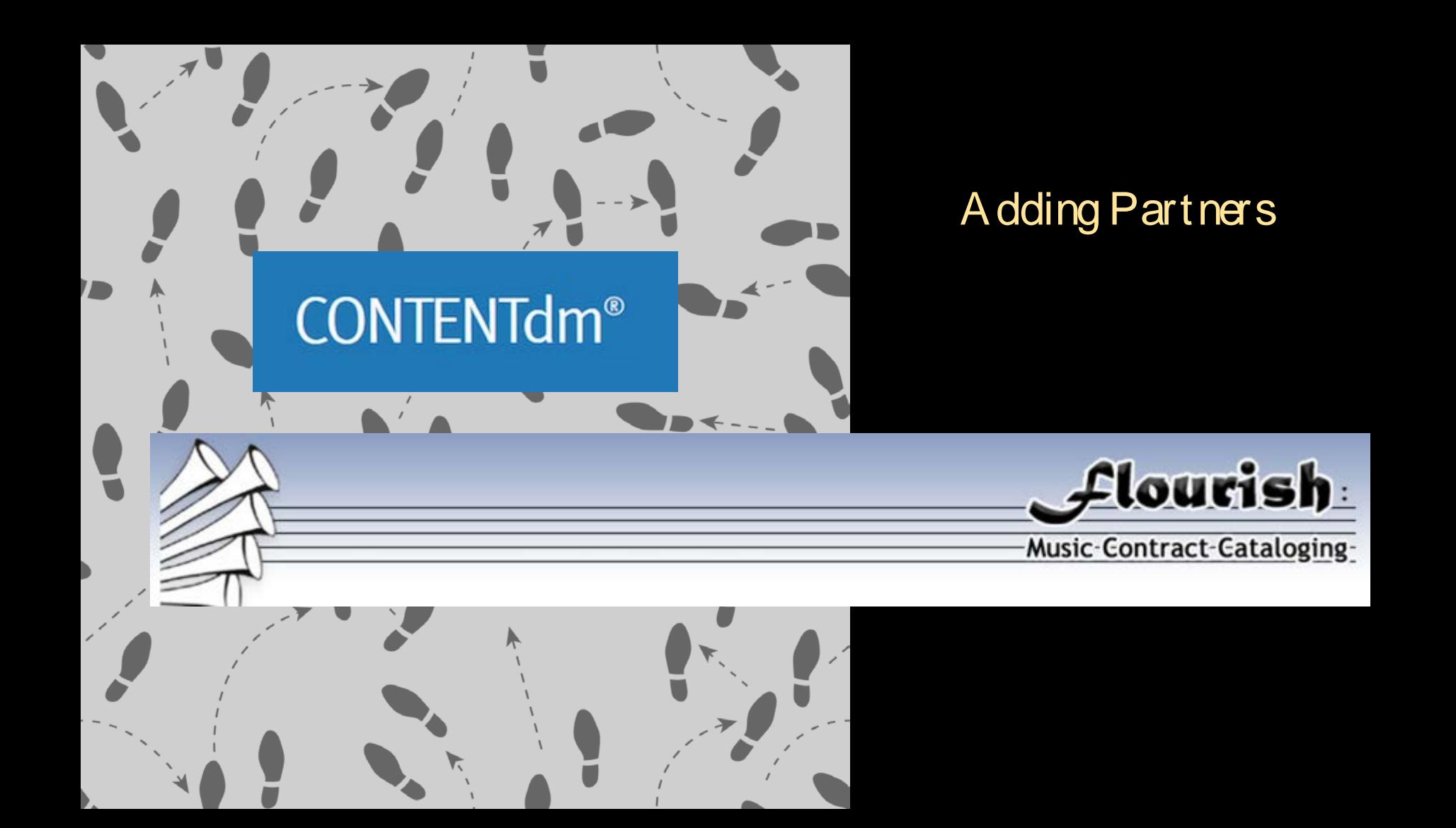

#### the W orkflow

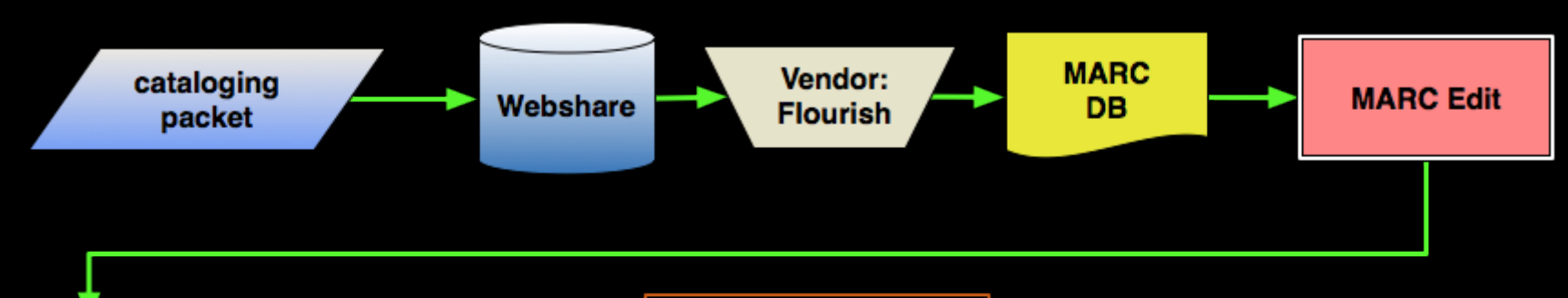

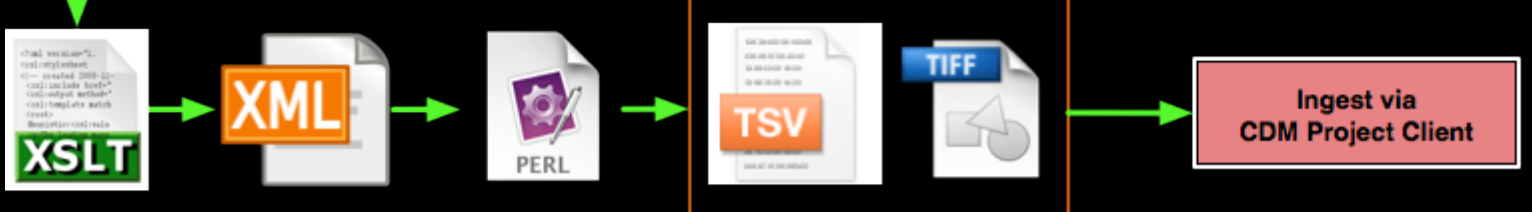

### the W orkflow Revised

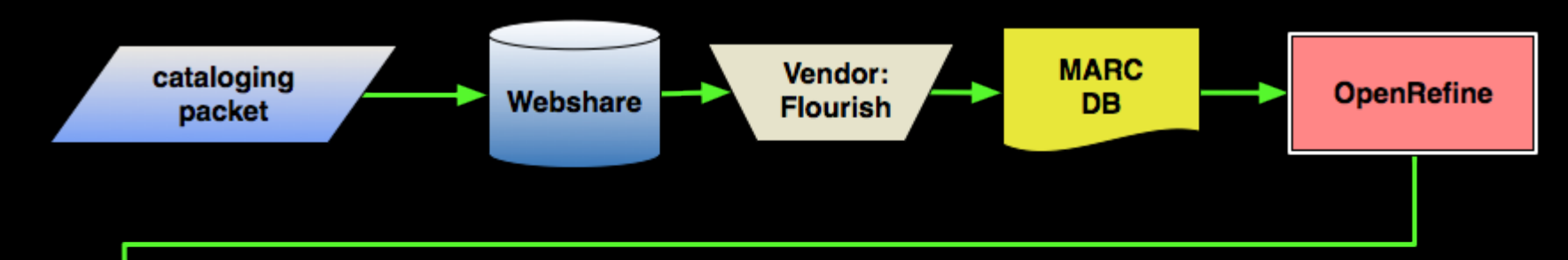

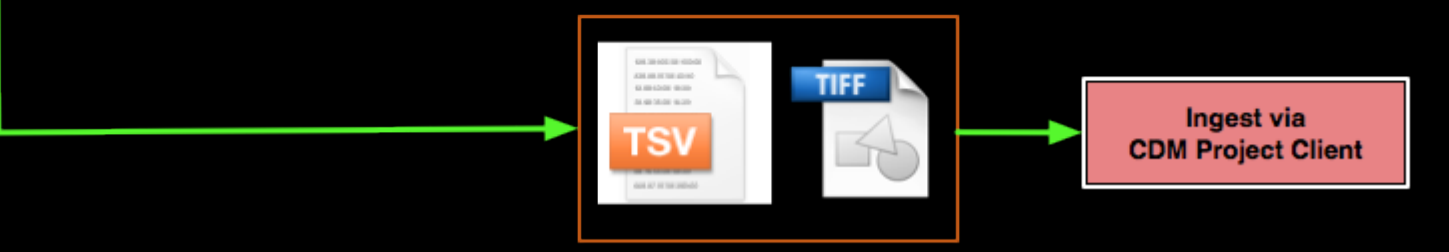

#### #18853426

Botaford, George, 1874 - 1949.<br>Crizzly bear. Words by Irving Berlin.  $31732$ <br> $15 - 2$ As sung by Tim McMahon. N. Y., Ted Snyder Co. (Inc.), 1910. SPENCER no pl. no.

> Lyrics with piano For orange, bears, photo Tim McMahon. Bc: excerpts 2 songs, illus. covers.

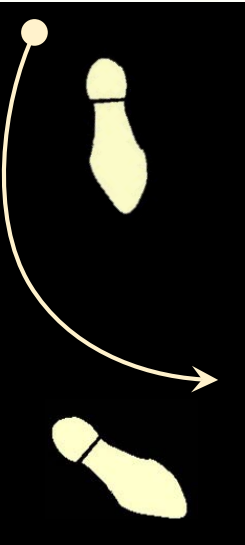

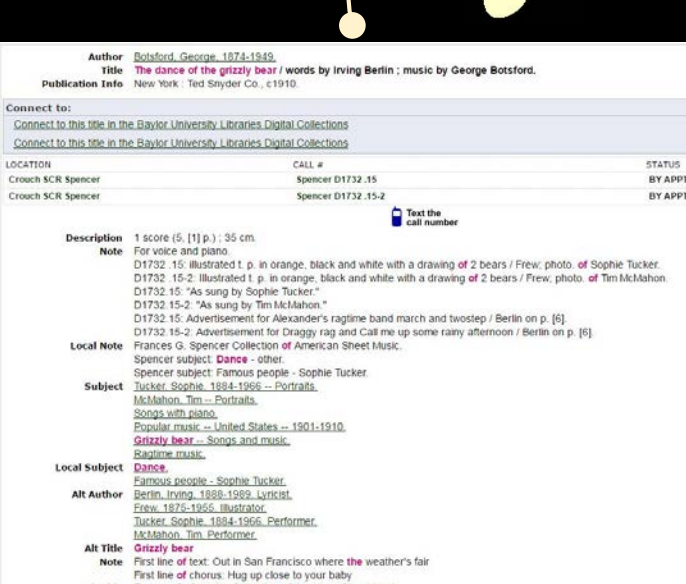

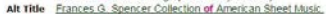

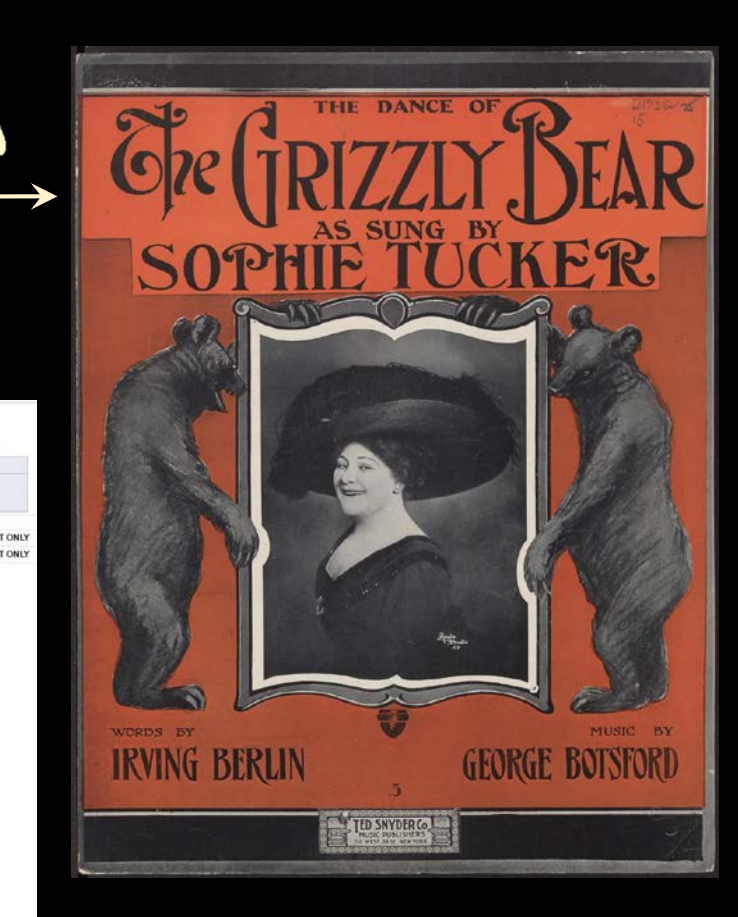

## MARC

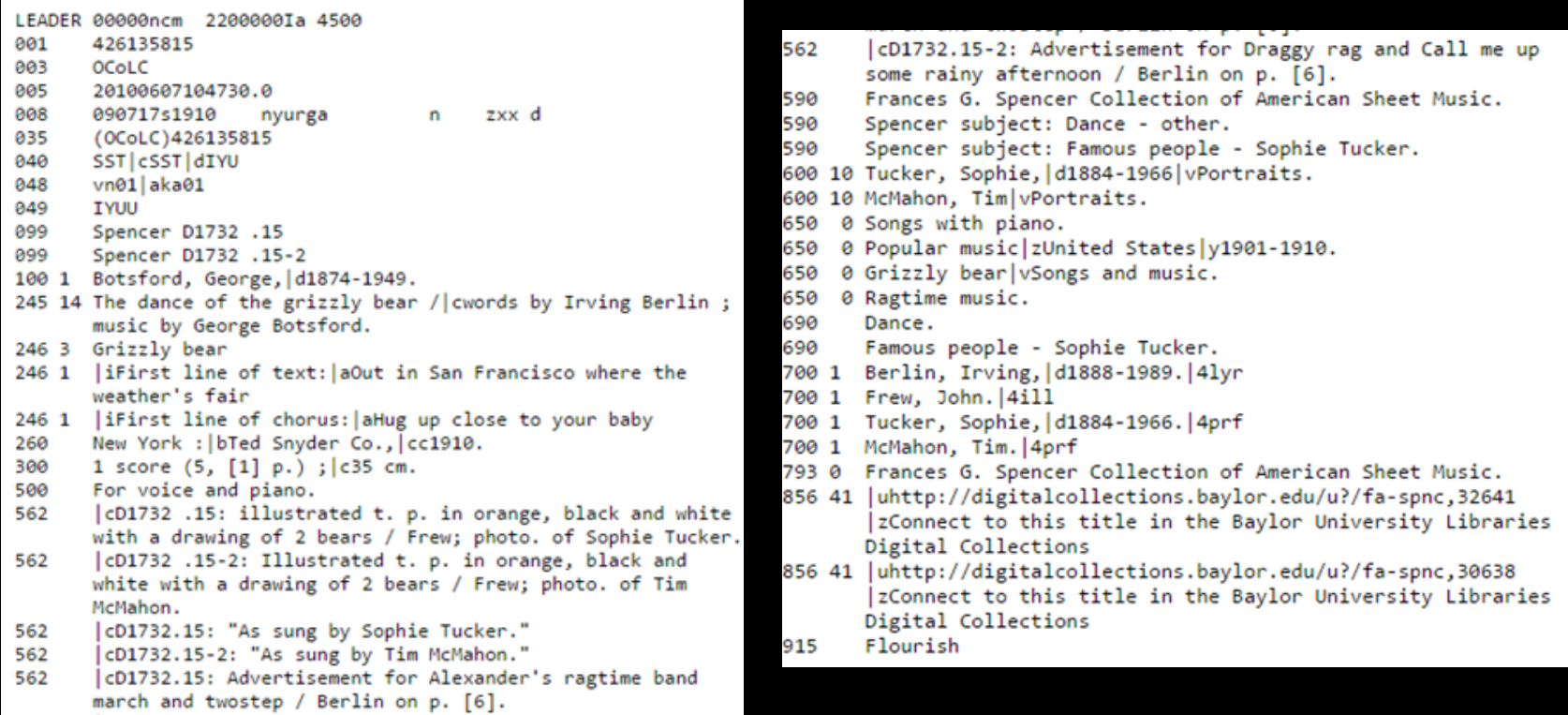

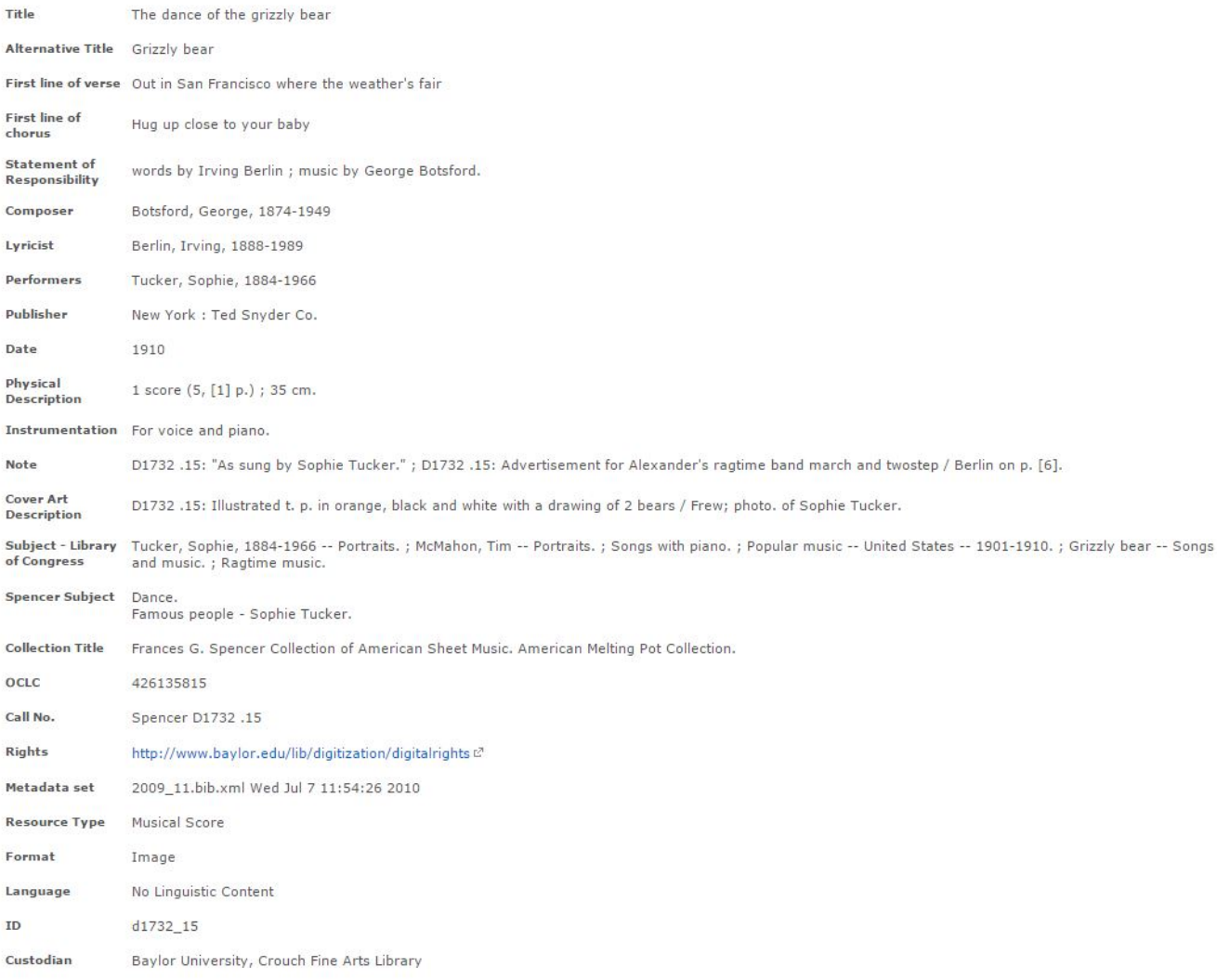

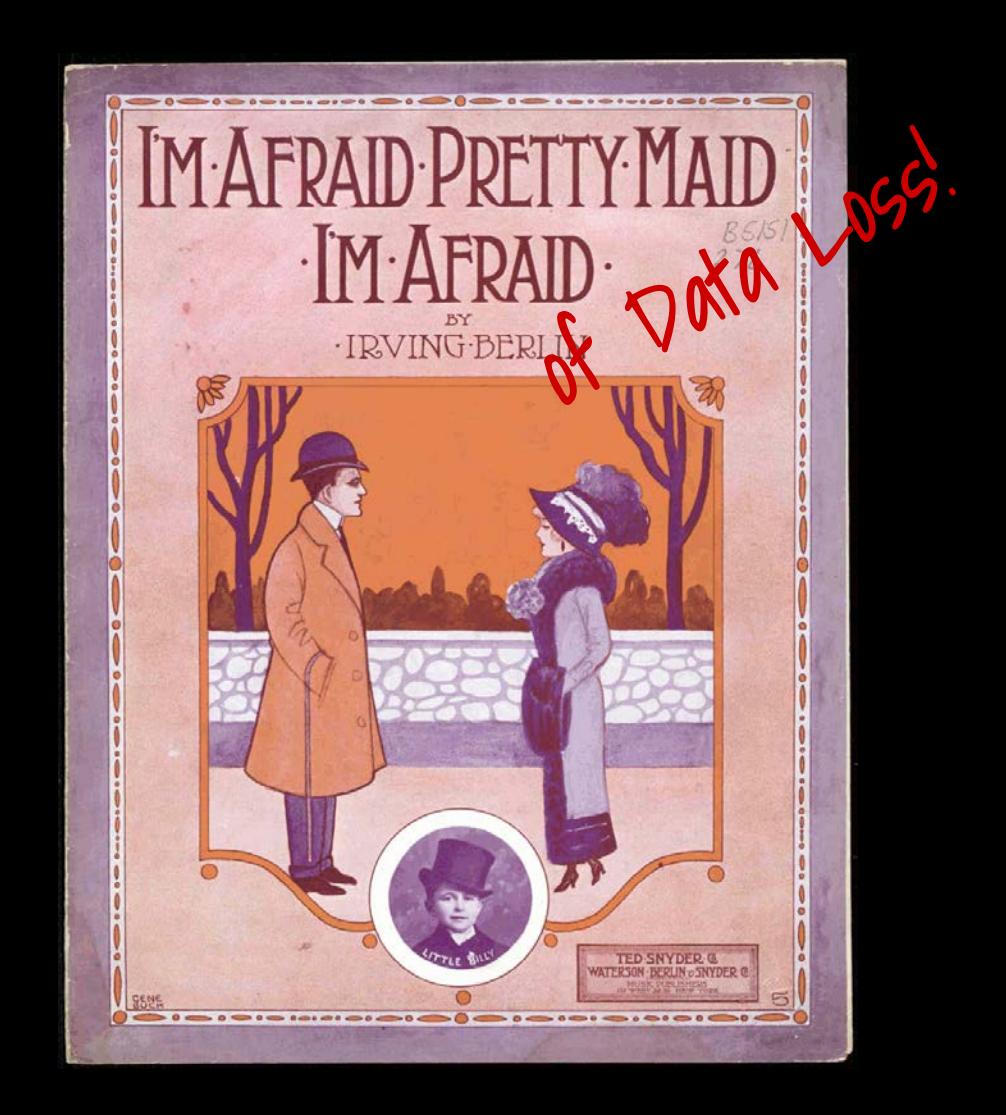

- **•** Interactive Data Transformation tool (IDT)
- Open source
- Runs locally
- Interactive like a spreadsheet
	- but more powerful
- Programmable like a database
	- but more exploratory

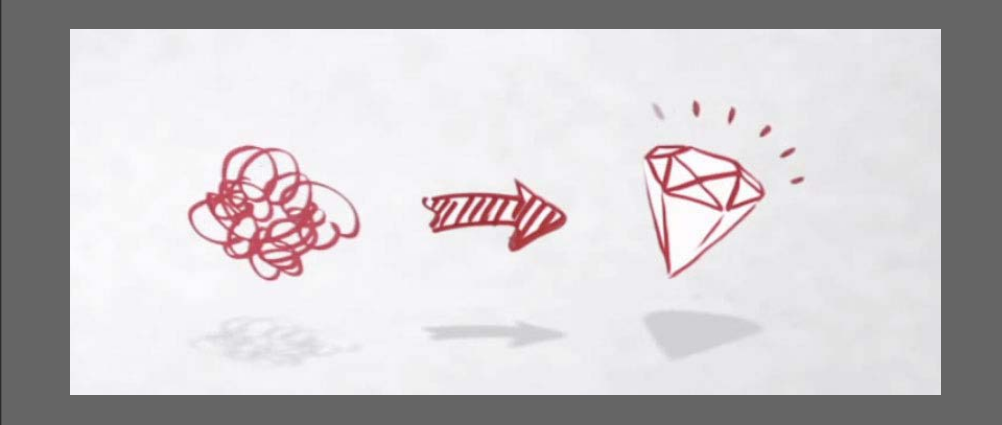

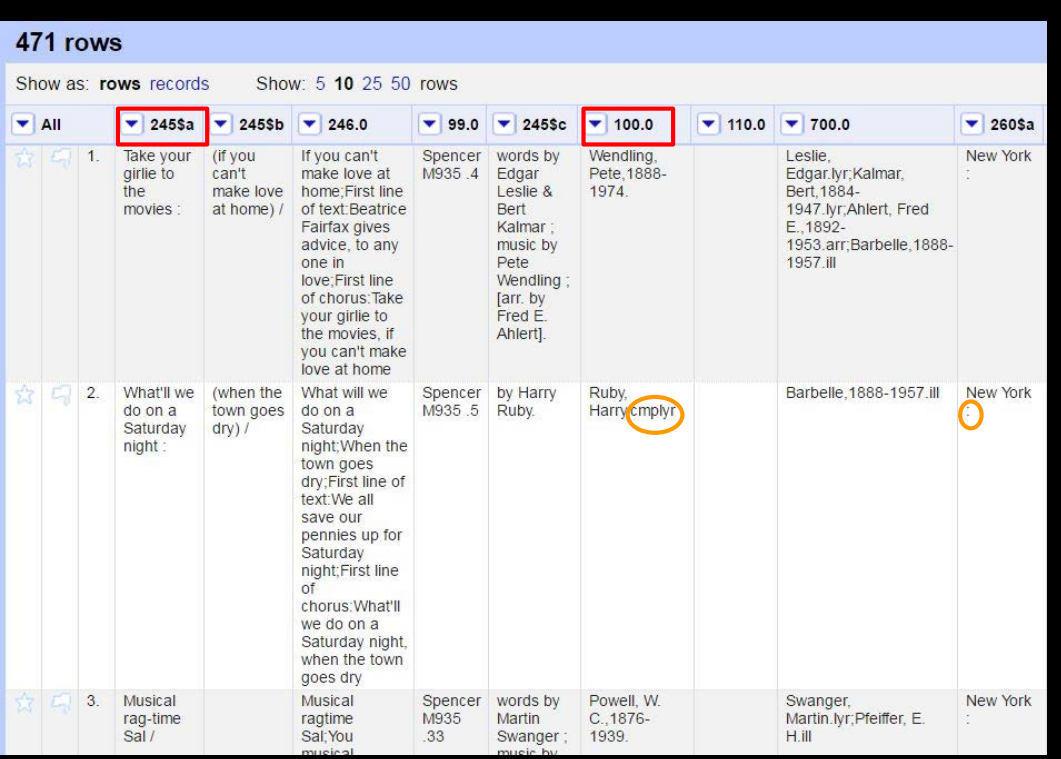

#### Creating a new project

- Rename and reorder MARC fields
- Join values
- Split values
- Re- format dates
- Remove unnecessary punctuation, delimiters, etc.
- Add new fields for the digital collection

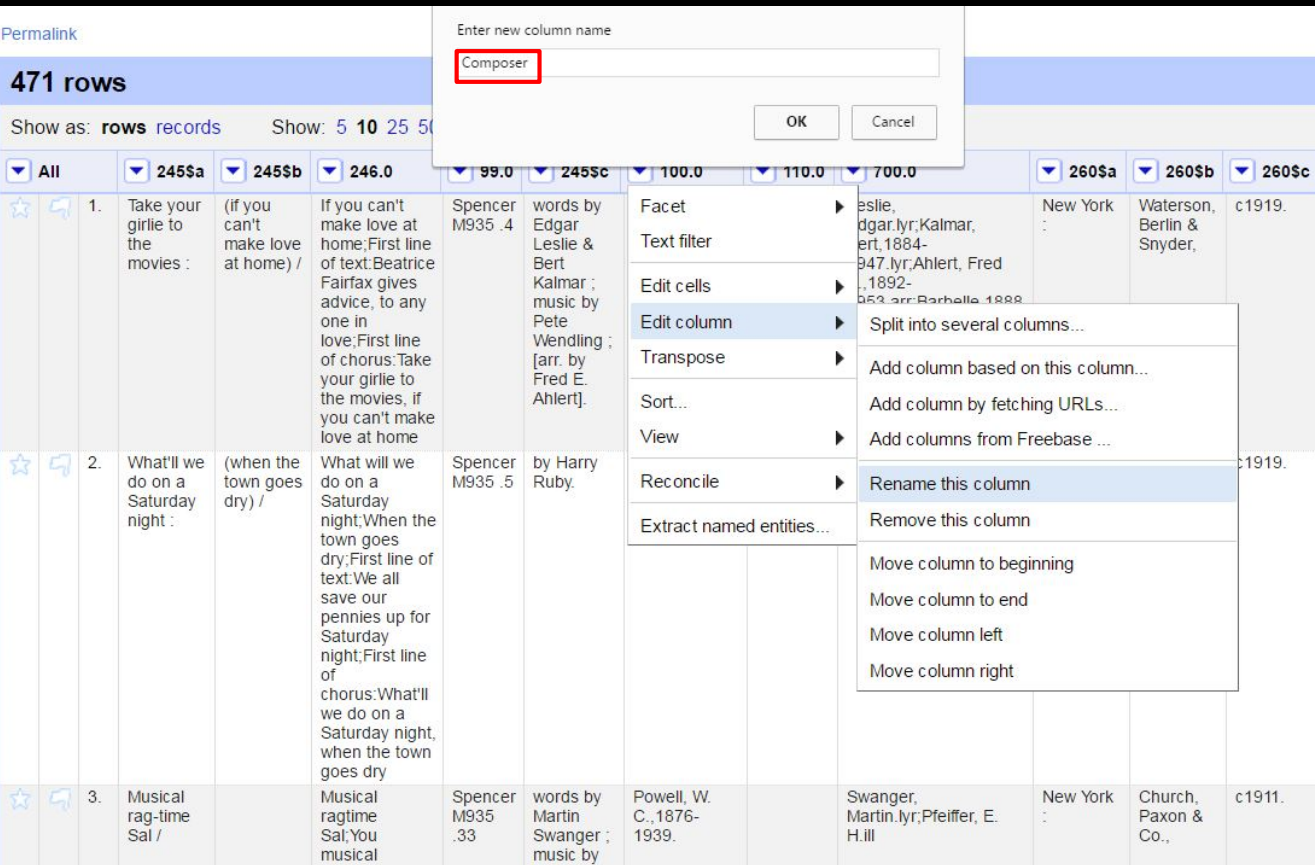

#### Renaming columns

Columns are the primary units of interaction.

Column names must exactly match our CDM field names in order for upload the metadata.

MARC  $100 \rightarrow$  Composer

#### Re- or der ing columns

Once all the fields have been re- named, they can be re- ordered under the All columns menu.

![](_page_14_Picture_29.jpeg)

![](_page_15_Picture_36.jpeg)

#### Joining Values

T ransform data with G oogle Refine Expression Language (GREL)

Joining the 245\$a and 245\$b to create the T itle field

![](_page_16_Picture_57.jpeg)

 $\frac{1}{c_1}$ 

 $c1$ 

 $c1$ 

#### Splitting values

T he 246 must be split into two or three fields:

- Alternative **Title**
- First line of verse
- First line of chorus

![](_page_17_Picture_13.jpeg)

#### Splitting values

Know your data!

![](_page_18_Picture_15.jpeg)

![](_page_19_Picture_0.jpeg)

#### Identifying clean up in existing CONT ENT dm collections

- Text faceting
- Custom text facets
- Identifying duplicates

#### I nvaluable Resources

http://openrefine.org/

[http:/ / freeyourmetadata.org/](http://freeyourmetadata.org/)

https://github.com/OpenRefine/OpenRefine/wiki/GREL-Functions

Verborgh, Ruben, and Max De Wilde. Using OpenRefine. Birmingham: PACKT Publishing, 2013.

Van Hooland, Seth, and Ruben Verborgh. Linked Data for Libraries, Archives, and Museums: How to Clean, Link, and Publish Your Metadata. C hicago: Neal- Schuman, 20 14.